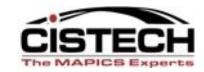

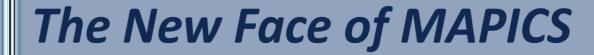

### R6 Browser to R7.8 Power Link

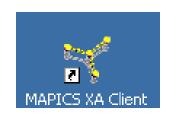

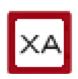

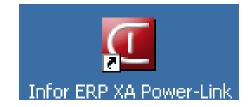

Jim Boyer

Jim.boyer@cistech.net

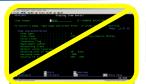

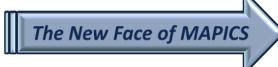

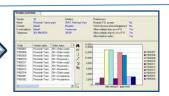

### Release 7 Overview

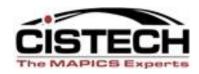

- Takes a great application (Browser) and makes it exceptional (PowerLink)
- Release 7 is written in Java (Browser was written in Small Talk)
- Brings all of the Java functionality with it
  - Select multiple records by holding Control + click
  - Select range of records by clicking on the first record then Shift + click on the last record

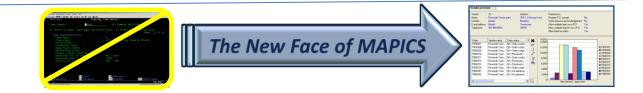

### PowerLink Improvements for Information

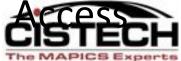

- Quick change
- Graph cards
- Compound cards
- Presentation schemes
- Subset tip text
- Cascading subsets
- Power expand
- URL & e-Mail buttons
- Column statistics
- Application settings
- 'Locate' Button

- User definition favorites
- Express customization
- Logical field tip text
- Change <u>AND</u> copy templates
- Code file maintenance
- Auto logoff
- Auto key generation
- Open action
- Workspaces
- Improved workbenches

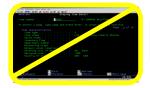

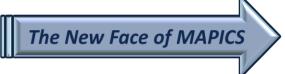

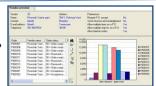

# Quick Change 🔼

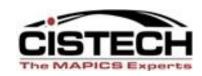

- The 'Quick Change' action (pencil with lines following) builds a card with the fields used in the view
- Used when you need to change multiple records but cannot use Mass Change
- 'Auto Advance' allows you to go through all the records in the subset
- 'Bypass' allows you to skip a record

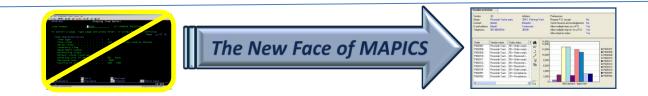

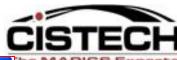

| (8L) Change Vendor -                                        | TN-4 THE ROYAL GROUP     | ×        |
|-------------------------------------------------------------|--------------------------|----------|
| TN-4 THE ROYAL GF                                           | ROUP                     |          |
| (none)                                                      | •                        |          |
| Name                                                        | THE ROYAL GROUP          |          |
| Assignee                                                    | 38 🔁 🔍 🤵                 |          |
| Allow purchase orders                                       | ⊙ Yes ○ No               |          |
| Allow payments                                              | ◯ Yes ⊙ No               |          |
| Suspend purchase order entry<br>Suspend payments<br>Contact | No<br>Yes                |          |
| Office                                                      |                          |          |
| Fax                                                         |                          |          |
| Mobile                                                      |                          |          |
| E-mail                                                      | EMAILADDRESS             | <b>F</b> |
| Web address                                                 |                          | <b>e</b> |
| Auto advance                                                |                          |          |
| Preview before update                                       |                          |          |
| Update Bypass                                               | Cancel Help              |          |
|                                                             |                          |          |
|                                                             | Veds 30 Address Palences |          |

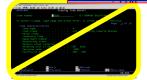

The New Face of MAPICS

| December | December | December | December | December | December | December | December | December | December | December | December | December | December | December | December | December | December | December | December | December | December | December | December | December | December | December | December | December | December | December | December | December | December | December | December | December | December | December | December | December | December | December | December | December | December | December | December | December | December | December | December | December | December | December | December | December | December | December | December | December | December | December | December | December | December | December | December | December | December | December | December | December | December | December | December | December | December | December | December | December | December | December | December | December | December | December | December | December | December | December | December | December | December | December | December | December | December | December | December | December | December | December | December | December | December | December | December | December | December | December | December | December | December | December | December | December | December | December | December | December | December | December | December | December | December | December | December | December | December | December | December | December | December | December | December | December | December | December | December | December | December | December | December | December | December | December | December | December | December | December | December | December | December | December | December | December | December | December | December | December | December | December | December | December | December | December | December | December | December | December | December | December | December | December | December | December | December | December | December | December | December | December | December | December | December

### **Locate Button**

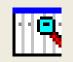

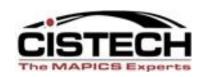

- A new button has been added to the Toolbar to 'locate' a record on a list
- Key Sequence CTRL + L
- Alternate to using 'Customize' then 'Locate'

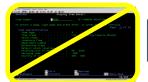

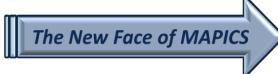

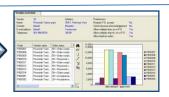

# **Graph Cards**

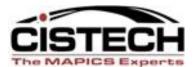

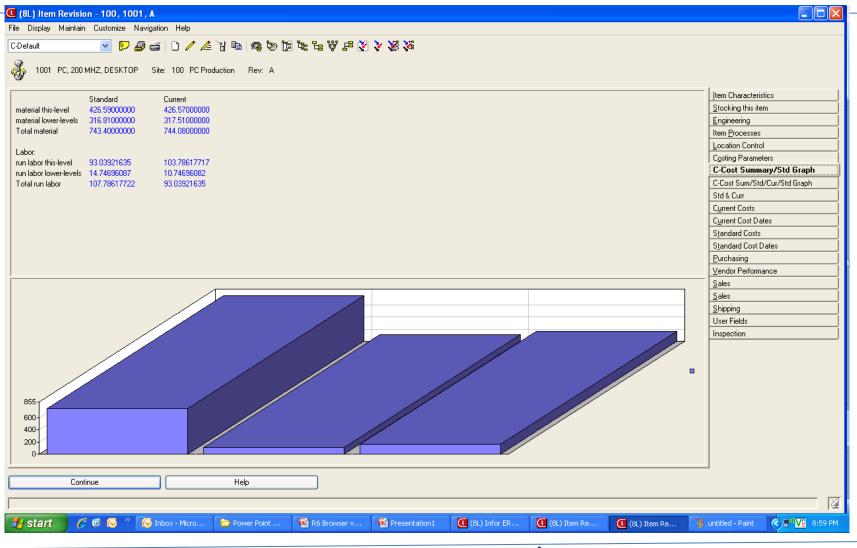

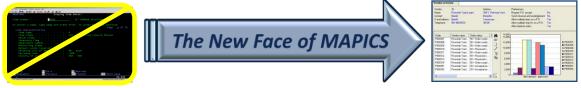

# **Compound Cards**

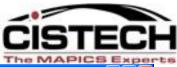

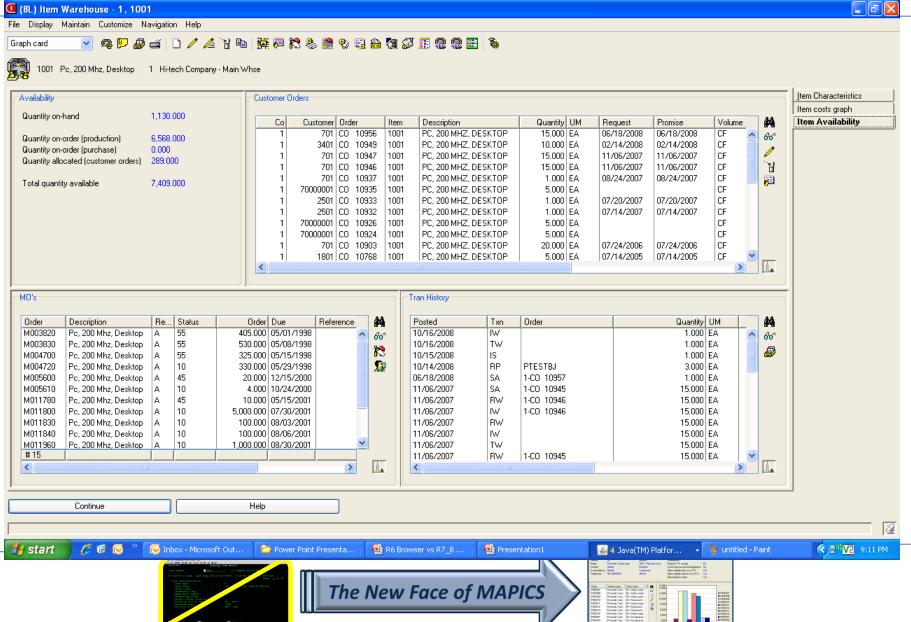

### **Presentation Schemes**

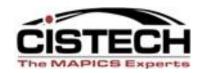

- Can add color, bold, italics, etc. to lists based on conditions specified when creating the scheme
  - Past Due PO's
  - Item Class
- Can color a single field or the entire line
- Can apply the scheme to the foreground (numbers/letters) or background

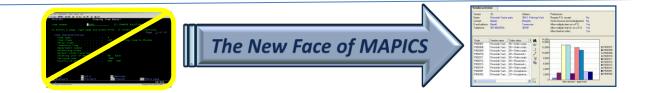

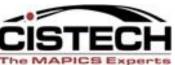

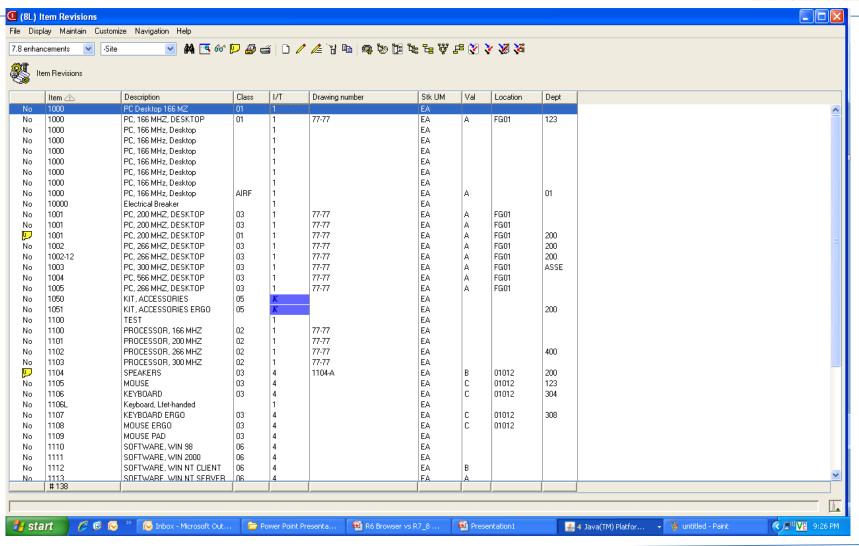

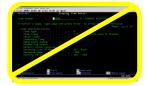

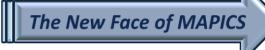

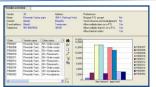

### Column Customization

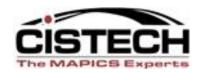

- Can right click on any column and customize the view/column
  - Set column width
  - Change title
  - Block from Quick Change
  - Create presentation scheme
- Allows for a quick change to the view without having to go through the all the 'Customize' – 'View' steps

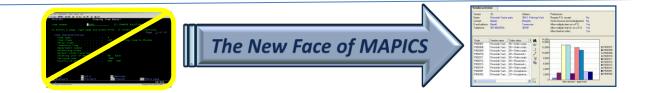

### Column Statistics

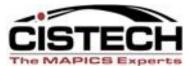

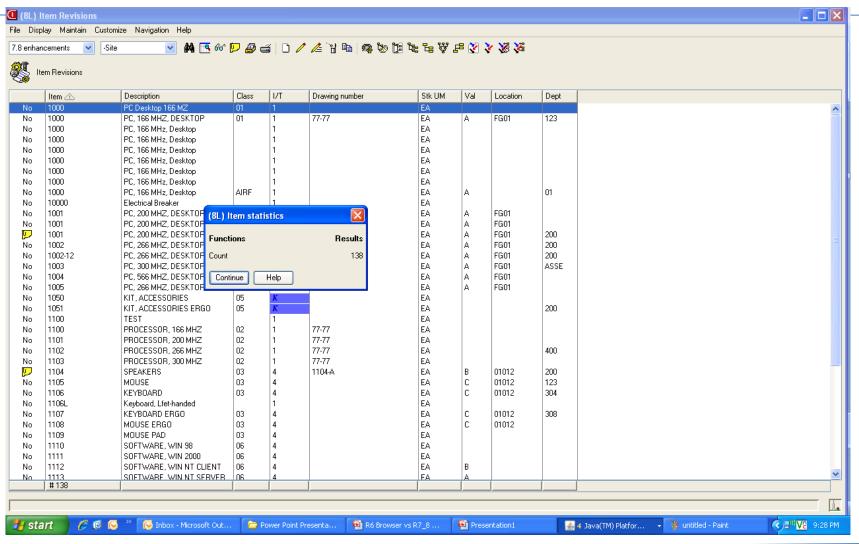

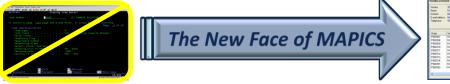

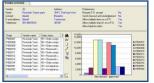

# Subset Improvements

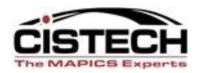

### Tip Text

- Move the cursor over the subset, view, calculated column and the criteria for the subset will be displayed without going to 'Customize – Subset'
- Cascading Subsets
  - After applying the first subset, you can then use a secondary subset against the list being displayed

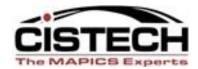

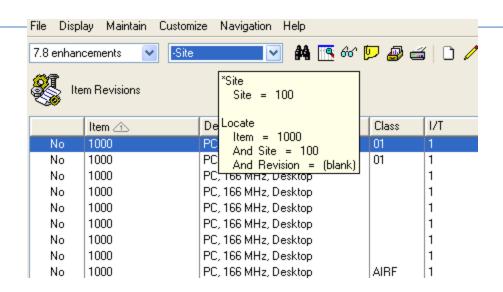

| (8L) Item Revision: Desc contains |  |  |  |  |
|-----------------------------------|--|--|--|--|
| Description (Contains)            |  |  |  |  |
| Append to active subset: Site     |  |  |  |  |
| Continue Cancel Help              |  |  |  |  |

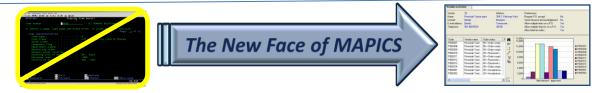

# Favorites (subsets & views)

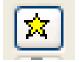

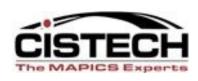

- Subsets, Views & Sorts can be flagged as a favorites
- When you pull down the list of available subsets, only the favorites will be displayed
- Reduces the number of public options displayed to only those that apply to

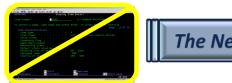

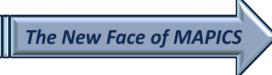

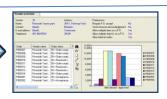

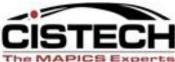

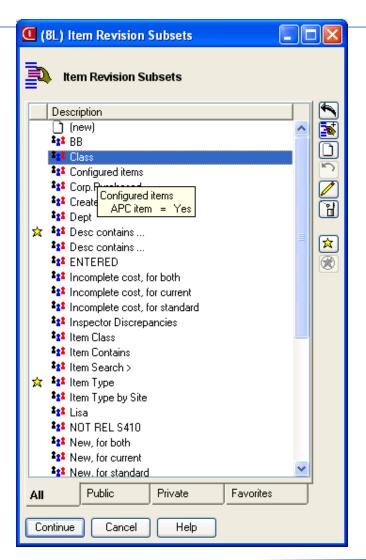

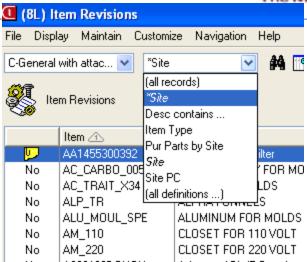

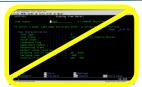

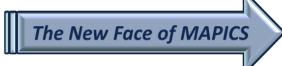

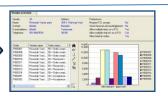

# Workspaces

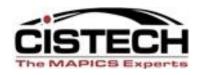

- Multiple objects for the same file can be created on the PowerLink card
  - For example, if there are multiple sites being used, a subset for a specific site can be used to create an additional object for Item Revisions that will only bring up records from the site
  - Can create separate preferences for the workspace

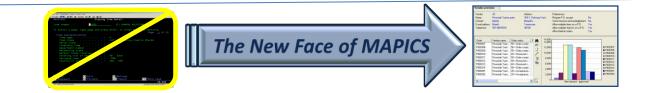

# **E-mail Capabilities**

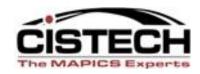

- Host Job and Host Print functions have the capability to e-mail
- E-mail functionality on the iSeries must be activated
- Can select format:
  - HTML
  - PDF
  - Text

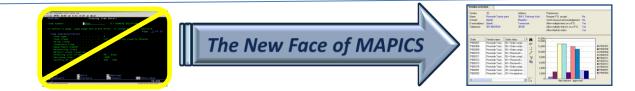

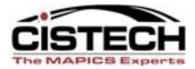

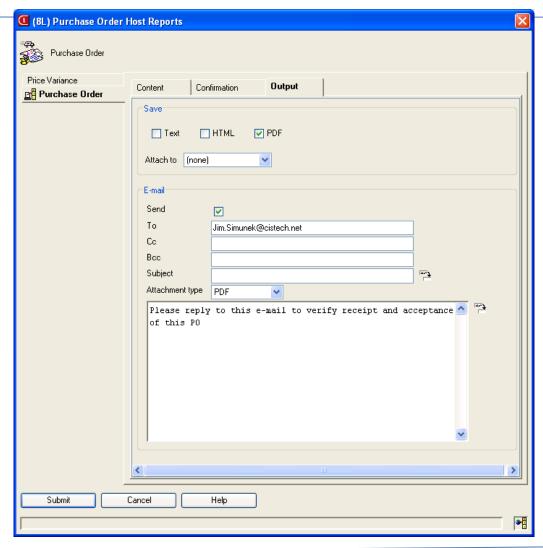

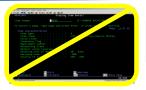

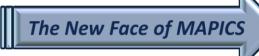

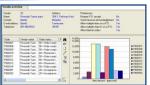

# Power Expand

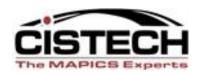

- When using an overview card, Power Expand will open all levels instead of having to 'click' on each plus button
- Default setting for Power Expand is set in system preferences – Miscellaneous Card
  - Need to sign off PowerLink and sign back on for this Preference to become functional

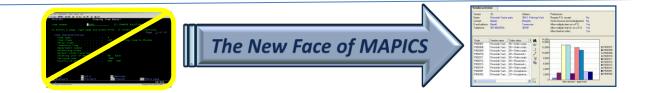

# Multiple Open Actions

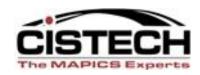

- When you double click on an item/order in a list you can specify what opens
  - Open (double click)
  - Alt + Open
  - Ctl + Open
- For example, on the Item Revision file, Open could bring up the card file in the change mode, Alt + Open would display the bill of material and Ctl + Open would display Item Warehouses

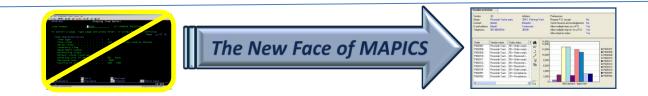

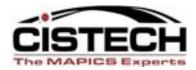

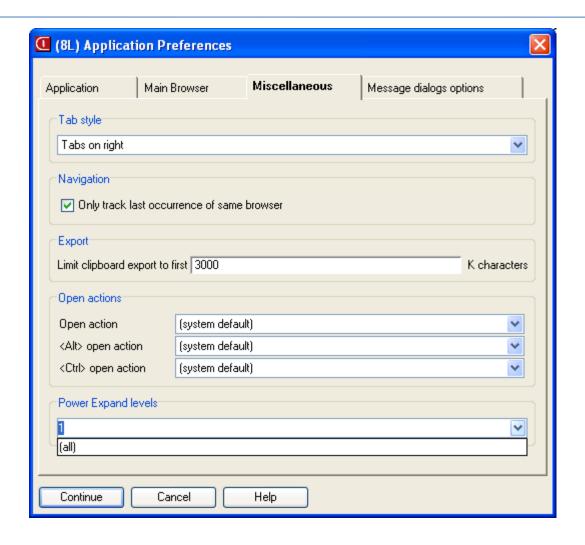

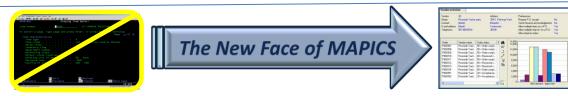

# Templates for Change & Copy

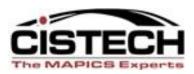

- Separate templates for Create, Change and Copy
- Becomes more powerful when a Change template is used with Quick Change on a file that does not have Mass Change capabilities

# **Auto Logoff**

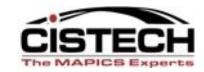

- Can set time outs for auto logoff of PowerLink,
   Net Link and/or System Link
- From the 'Enterprise' card, Cross Application change can enable and set idle times for each application

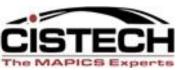

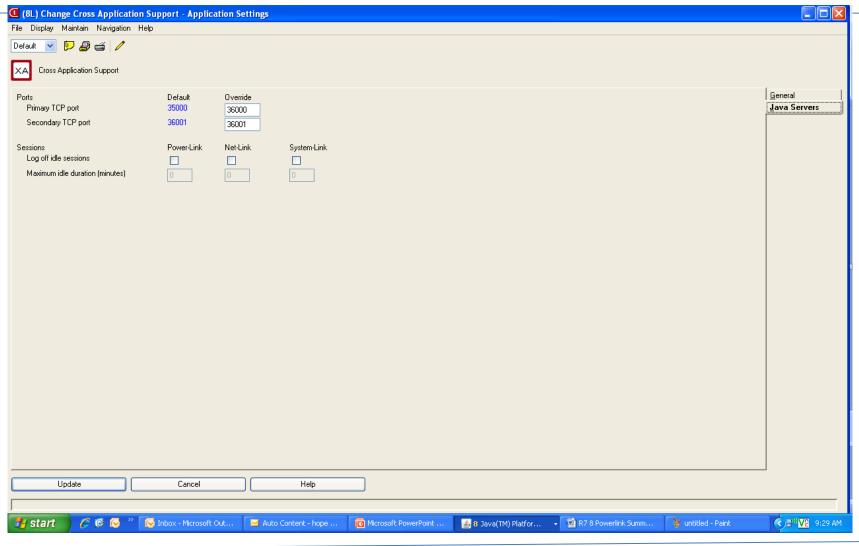

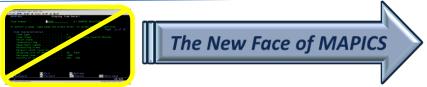

### Now with R7.8 Power-Link!

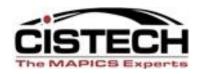

- Card enhancements
  - List cards presentation schemes, restricted data
  - Graph cards stacked bars available
  - Overview cards favorites available
  - Compound cards data/graph link
- Subset enhancements
  - Additional date <u>range</u> options (last week, last qtr, etc.)
- Public preferences
- Customizable menus and toolbars in workspaces

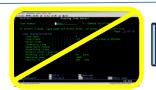

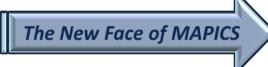

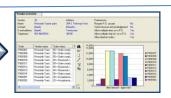

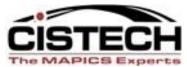

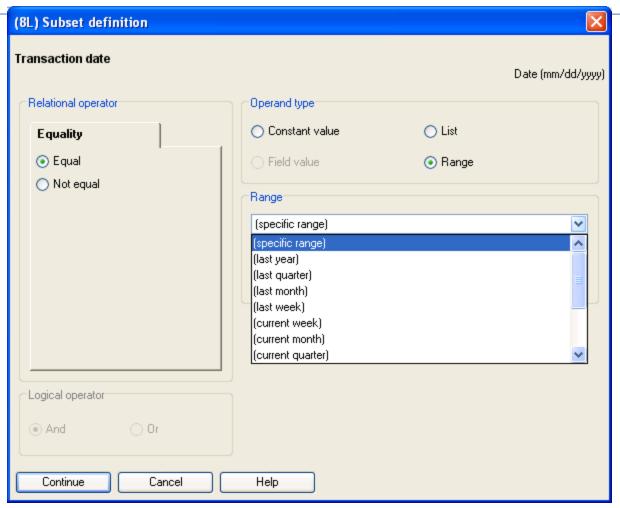

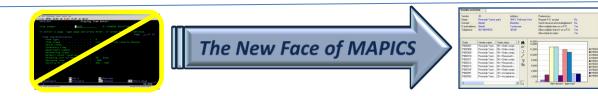

### Now with R7.8 Power-Link!

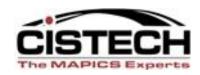

- Suppress nuisance information messages a "Do not show again" box lets you eliminate.
- Host process confirmation shows all jobs being submitted at the same time; i.e., multiple EPDM reports you are running together and includes "tip text."
- Specify landscape or portrait when exporting data to PDF—instead of having to change printer settings.
- User Definitions and User Preferences are now available outside of Integrator.

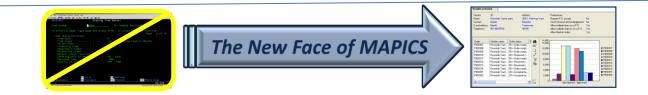

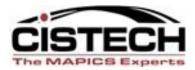

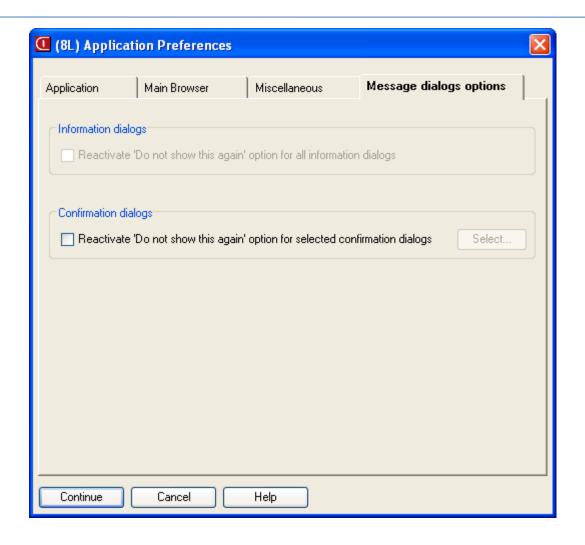

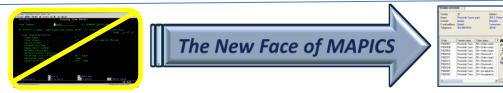

#### Now with R7.8 Power-Link!

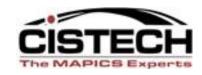

- "Auto-content security" has moved from Integrator to base Power-Link.
- Users can now see transactions for other users instead of being restricted to their own Power-Link actions.

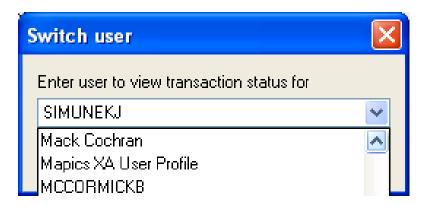

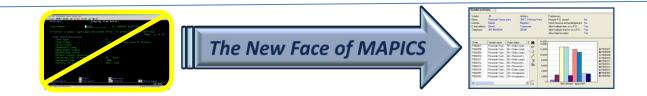

## R7.8 Expanded Process Functionality

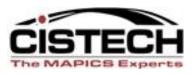

- Customer Service Management
  - End order enhancement
  - Split commissions
  - Price books
  - Reports
  - Invoicing from orders or shipments
  - Holds list view gives visibility
  - Comments maintenance
  - Customer/industry item maintenance
  - Contracts/promotions maintenance
  - IFM customer maintenance

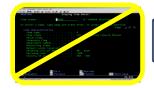

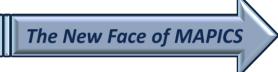

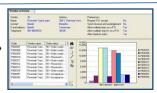

#### New End Order

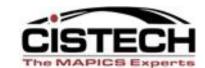

| C <u>o</u> mmissions        | <u>L</u> ine Items     | H <u>o</u> lds |  |  |
|-----------------------------|------------------------|----------------|--|--|
| <u>G</u> eneral <u>P</u> ri | <u>Pricing/Billing</u> |                |  |  |
| Order <u>T</u> otals        | Processing Options     |                |  |  |
| Counts                      |                        |                |  |  |
| Special charge              | 2                      | 2              |  |  |
| Line item                   | 7                      | 7              |  |  |
| Quantity hash tot           | al 186.0               | 186,000        |  |  |

### Better Hold Management

| Order    | Status  | Order | Lines | Releases |
|----------|---------|-------|-------|----------|
| CO 10584 | OK.     | 0     | 0     | 0        |
| CO 10578 | Held    | 1     | 0     | 0        |
| CO 10577 | OK      | 0     | 0     | 0        |
| CO 10576 | Held    | 0     | 1     | 0        |
| CO 10574 | Partial | 0     | 1     | 0        |
| CO 10573 | ОК      | 0     | 0     | 0        |

CSM Reports

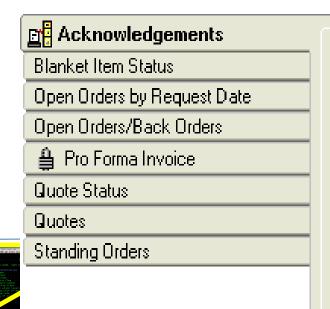

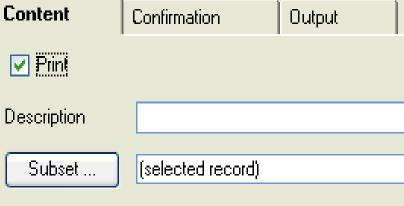

# Invoicing

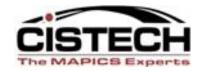

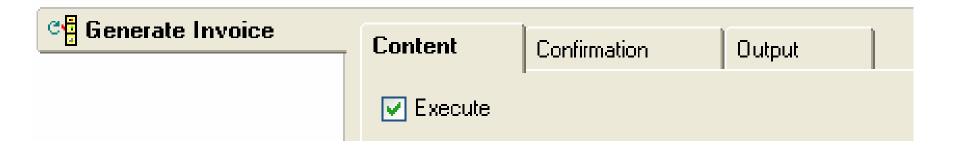

Invoices can now be generated from orders or shipments.

As a standard host job, the invoices can be e-mailed or stored as text, HTML, and/or PDF documents.

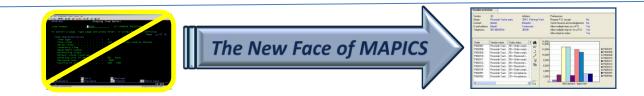

### **R7.8 Expanded Process Functionality**

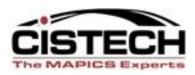

- Enterprise Product Data Management (non-EPDM environments still the same)
  - Maintain kits and kit components

#### Procurement Management

- Purchase Requests, Online PO Variances
- Enhanced security for SOX requirements (federal tax ID/Social Security # has it's own security and pre-set security for separation of duties)

#### Cameleon

- De-couples engineering data from line-item entry, speeding up data entry process.
- Configured item descriptions are saved in both CSM and EPDM.
- MO's can be generated automatically from configured customer orders.

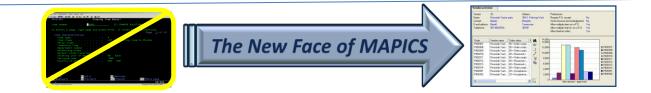

## R7.8 Expanded Process Functionality

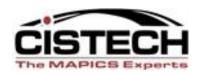

- Materials Management
  - New inventory transactions (IS, RC, TW, SA) and reversing transactions
  - Reason codes for all IM transactions
  - Receiving now has receipt by shipping notice, shipment containers and shipped items
  - Visibility and receipt functionality for "in-transit" stock being transferred to another XA warehouse
  - Inventory Status and Non-netting Locations
    - New field, Inventory Status, added to the Warehouse Location object to classify items to be withheld from certain activities.
  - Customer order pick lists regular & stock pick combined
  - Customer order shipments (complete <u>only</u> for now)

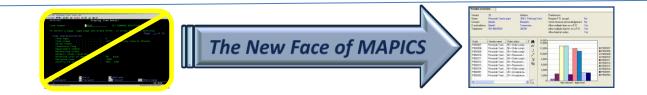

### Release 9 is Here

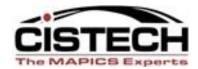

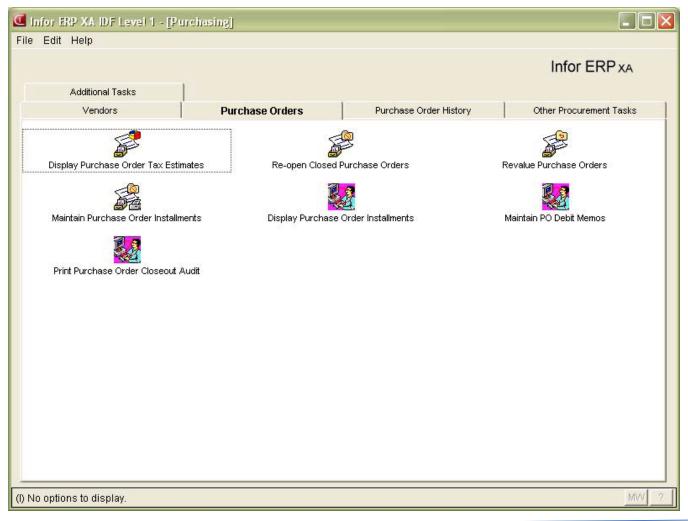

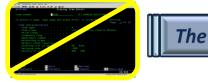

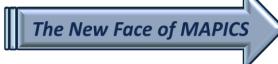

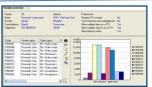

### Release 9 is Here

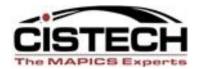

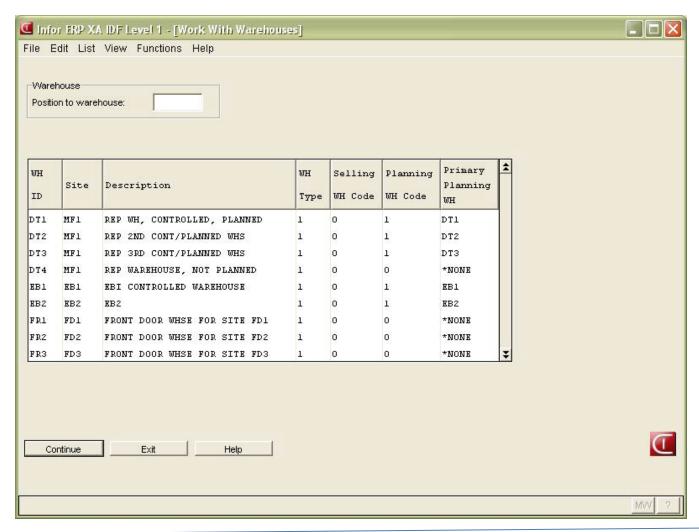

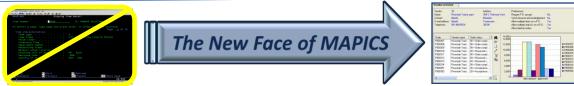

# **New Inventory Transactions**

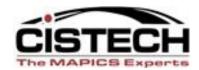

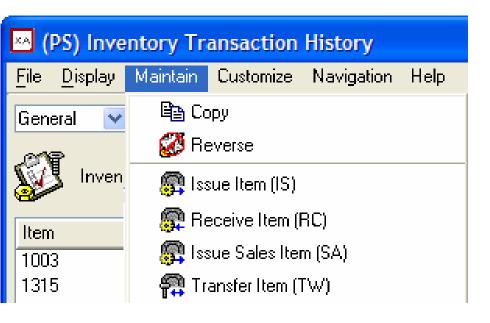

(Renamed but same designator. Note Reverse action.)

Issue Item (IS) – formerly
Miscellaneous issue.
Receive Item (RC) –
formerly Miscellaneous receipt.
Issue Sales Item (SA) – formerly
Sales Shipment.
Transfer Item (TW) – formerly
Interwarehouse Transfer, and the
related generated
Interwarehouse Issue (IW) and
Interwarehouse Receipt (RW).

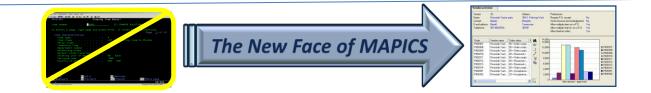

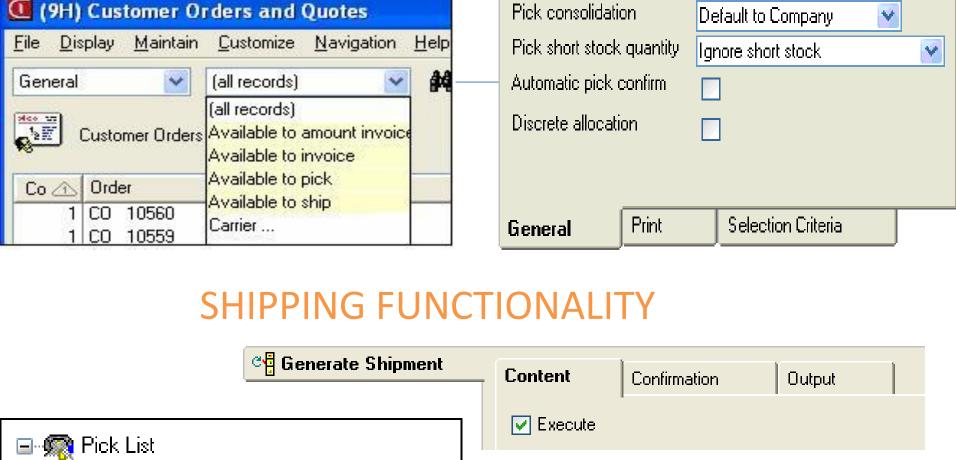

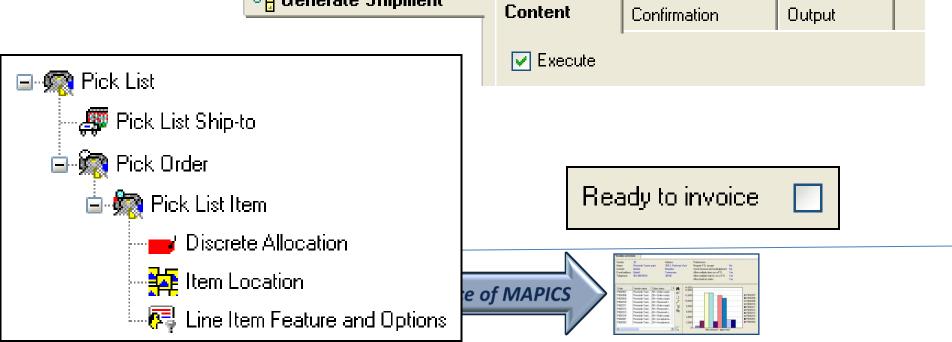

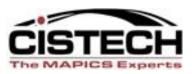

- IFM
  - Maintenance of:
    - Entities
    - Customer
    - Vendors
  - New summary levels and analytical functions
  - Credit information updated in real time
  - Increased length of bank account number to 60 characters to handle bank ID codes and international bank ID codes.

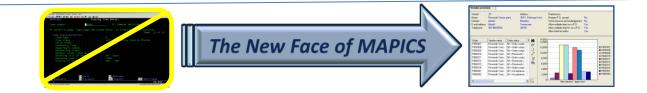

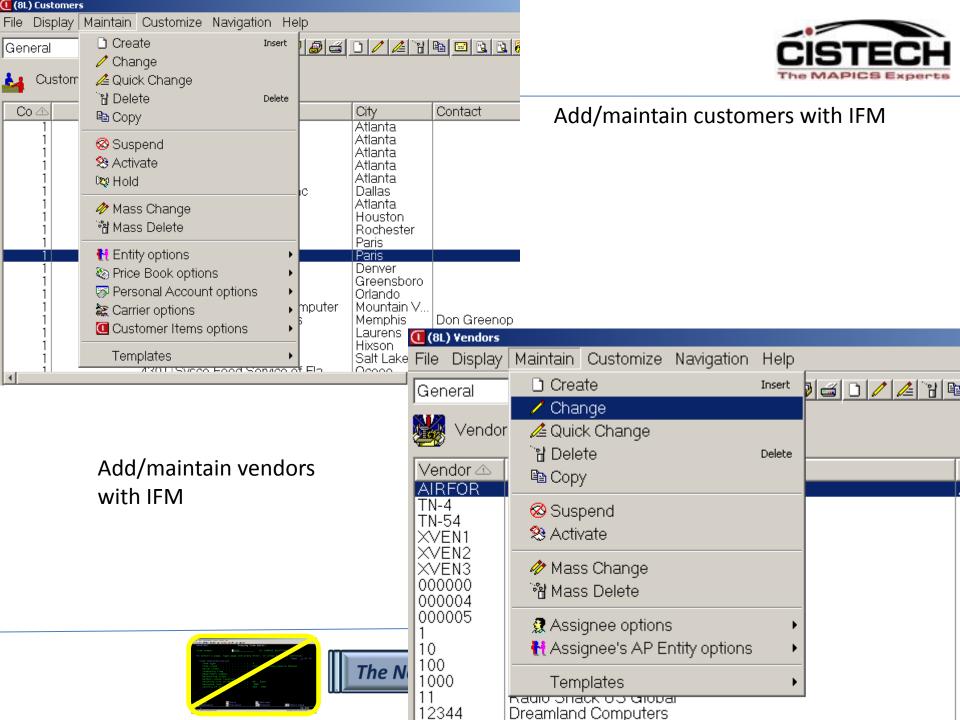

# **New IFM Summaries**

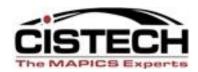

| Details: Balances (local currency) 💌 |                                                      |
|--------------------------------------|------------------------------------------------------|
| Identification                       | Details                                              |
| ⊟ <b>そ</b> 100 Global Company, GmbH  | USD AR: 9,100.00 Unallocated: 1,300.00 Net: 7,800.00 |
| 🖶 🖫 FD 01 Acme, Inc USD              | USD AR: 2,500.00 Unallocated: 1,000.00 Net: 1,500.00 |
| AR Ledger - USD                      | USD 1,500.00                                         |
| AR Ledger - MXN                      | USD 2,000.00                                         |
| 🚼 Cash - USD                         | USD Unallocated: -400.00                             |
| <b>₹</b> Cash - MXN                  | USD Unallocated: -600.00                             |
| 🖶 🔚 FD 02 Acme, GmbH EUR             | USD AR: 6,600.00 Unallocated: 300.00 Net: 6,300.00   |
| AR Ledger - EUR                      | USD 1,100.00                                         |
| AR Ledger - GBP                      | USD 2,200.00                                         |
| AR Ledger - CNY                      | USD 3,300.00                                         |
| <b>&amp;</b> Cash - EUR              | USD Unallocated: -100.00                             |
| Cash - GBP                           | USD Unallocated: -200.00                             |
|                                      |                                                      |

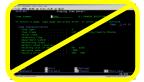

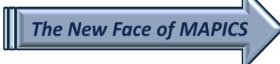

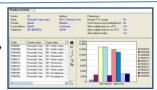

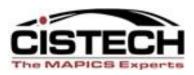

- Order-Based Production Management
  - Application setting controls how users are notified when changing MO quantities with discrete allocations.
- Net-Link
  - Supports multiple internet browsers
- Environment Management
  - Includes Product Update feature to analyze and apply PTF's,
     PCM's and migrations from R6 to R7.

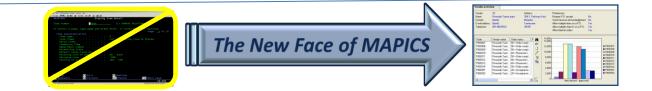

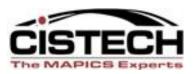

### Integrator

- Imports and exports user code within user exits.
- Publish and subscribe supports notification subsets, including all fields on regular subsets.
- The User Definition and User Preference Administration functions have moved from Integrator to base Power-Link product.

### Translation enhancements

- Add language to user profile and eliminate need for multiple MMLIST records and multiple database copies.
- Install new applications and apply code fixes once without regard to individual languages.

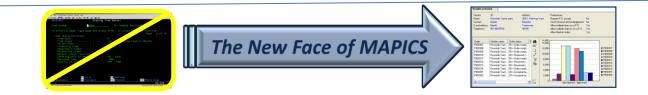

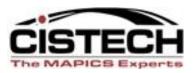

### Link Manager

 Provides enhancements for managing machines, processes and environments.

### System-Link

- Calls to host jobs and reports
- Define transactions groups
- Supports conditional blocks in System-Link requests

### Performance

- Extra caching of customization data
- Use of System i SQL query engine

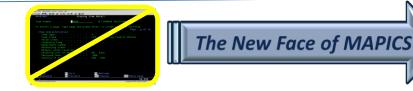

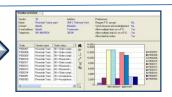

# Summary

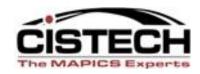

- Release 7.8 functionality takes a good thing (Browser) and takes it to then next level to make it an exceptional tool
- PowerLink works in conjunction with the other 'Link' applications
  - System Link
  - Net Link
  - Link Manager

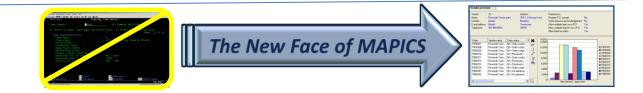

# Summary

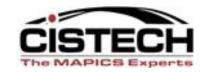

 Taking the time to create custom cards, preferences, workspaces, etc. will allow you to be much more efficient and productive

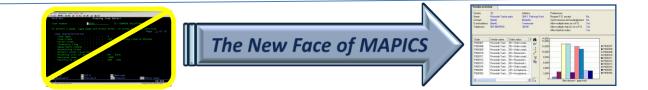

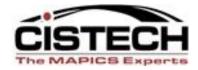

# Thank you for attending!

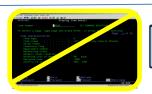

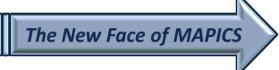

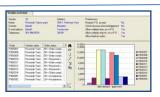